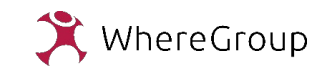

## QGIS Anpassungsstufen

- Erweiterungen
- Profile
- Standalone Application
- GDI mit mobiler App

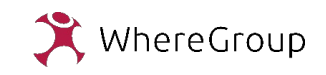

### **Warum Anpassungen?**

- Funktionalität erweitern
- Funktionalität einschränken
- Workflows beschleunigen
- Fehlerquellen minimieren
- Spezielle Datenstrukturen

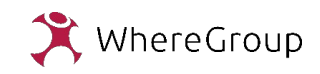

## **Erweiterungen**

- Automatische Installation und Updates über den Erweiterungsmanager.
- Über 1000 Erweiterungen verfügbar im offiziellen Erweiterungsrepositorium als ZIP Files.
- Essentielle Plugins werden langfristig als Kernfunktionen übernommen.
- Weitere Plugins die nicht über QGIS veröffentlicht werden.

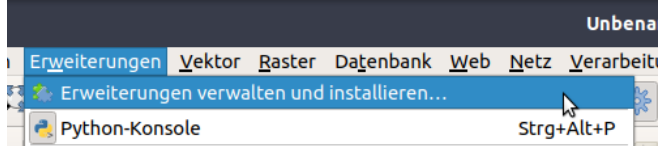

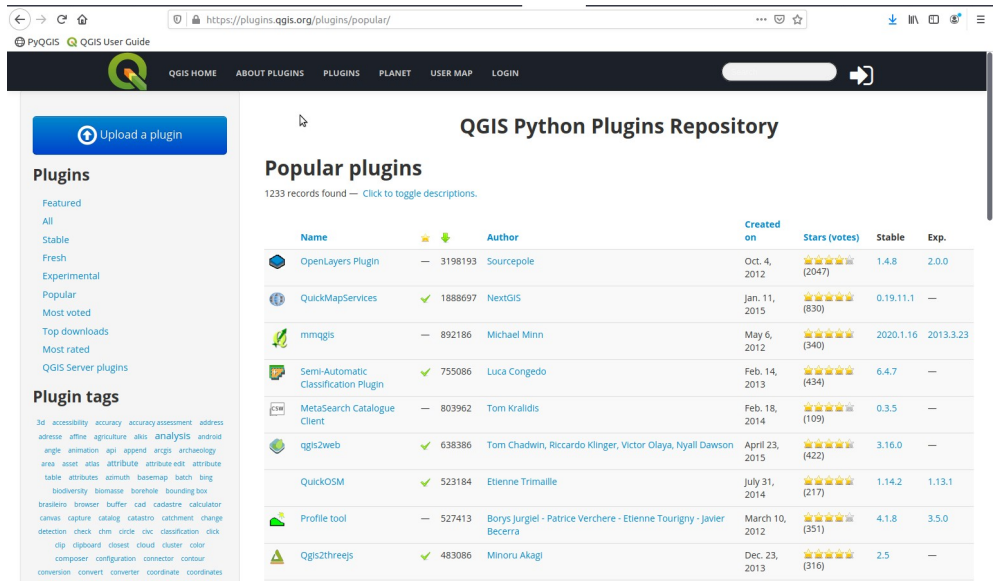

#### <https://plugins.qgis.org/plugins/popular/>

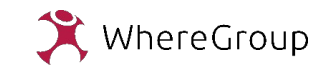

## **Erweiterungen**

Ermöglicht durch Python Schnittstelle (PyQGIS)

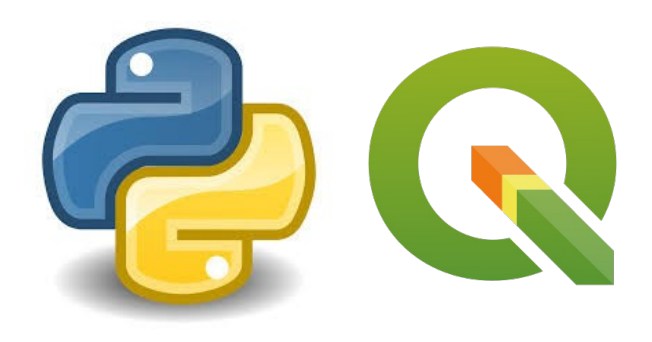

 $\frac{1}{2}$  init .py >  $\mathbf{1}$ from PyQt5.QtGui import QIcon  $\overline{2}$ from PyQt5.QtWidgets import QAction 3 4 def classFactory(iface):  $\overline{5}$ return TestPlugin(iface)  $6\phantom{1}$  $\overline{7}$ class TestPlugin: 8  $\overline{9}$ def \_\_init\_(self, iface):  $self.iface = iface$  $10$  $11$  $12$ def initGui (self) :  $13$ self.action = QAction(QIcon(""), "Test plugin", self.iface.mainWindow()) 14 self.action.triggered.connect(self.run) 15 self.iface.addPluginToMenu("&Test plugins", self.action) 16 17  $def$  unload (self): self.iface.removePluginMenu("&Test plugins", self.action) 18 19 20  $def$  run (self) : 21 print ("TestPlugin: run called!") 22

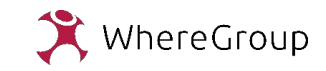

## **Erweiterungen**

Trotz generell hoher Qualität der Erweiterungen - Problem bei unternehmensweitem Produktiveinsatz von QGIS:

- Niedrige Schwelle für Plugin-Veröffentlichung. Nur technische Prüfung von Uploads.
- Konflikte zwischen Plugins möglich.
- Stabilität von QGIS kann beeinträchtigt werden.

Lösung:

• Unternehmensinterne Repositorien erstellen

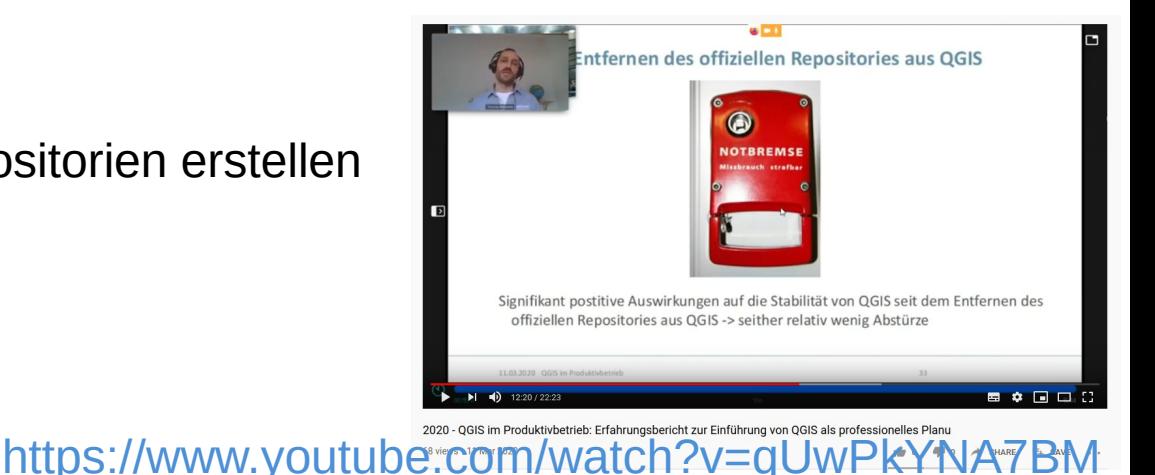

WhereGroup

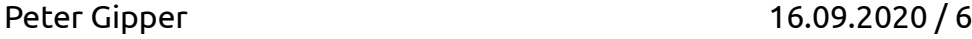

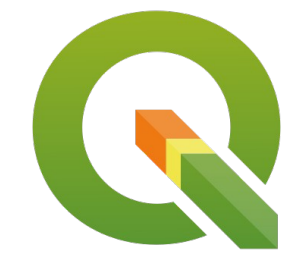

## $\overline{|\mathsf{QGIS}-}$  one step beyond $^\mathsf{P}$

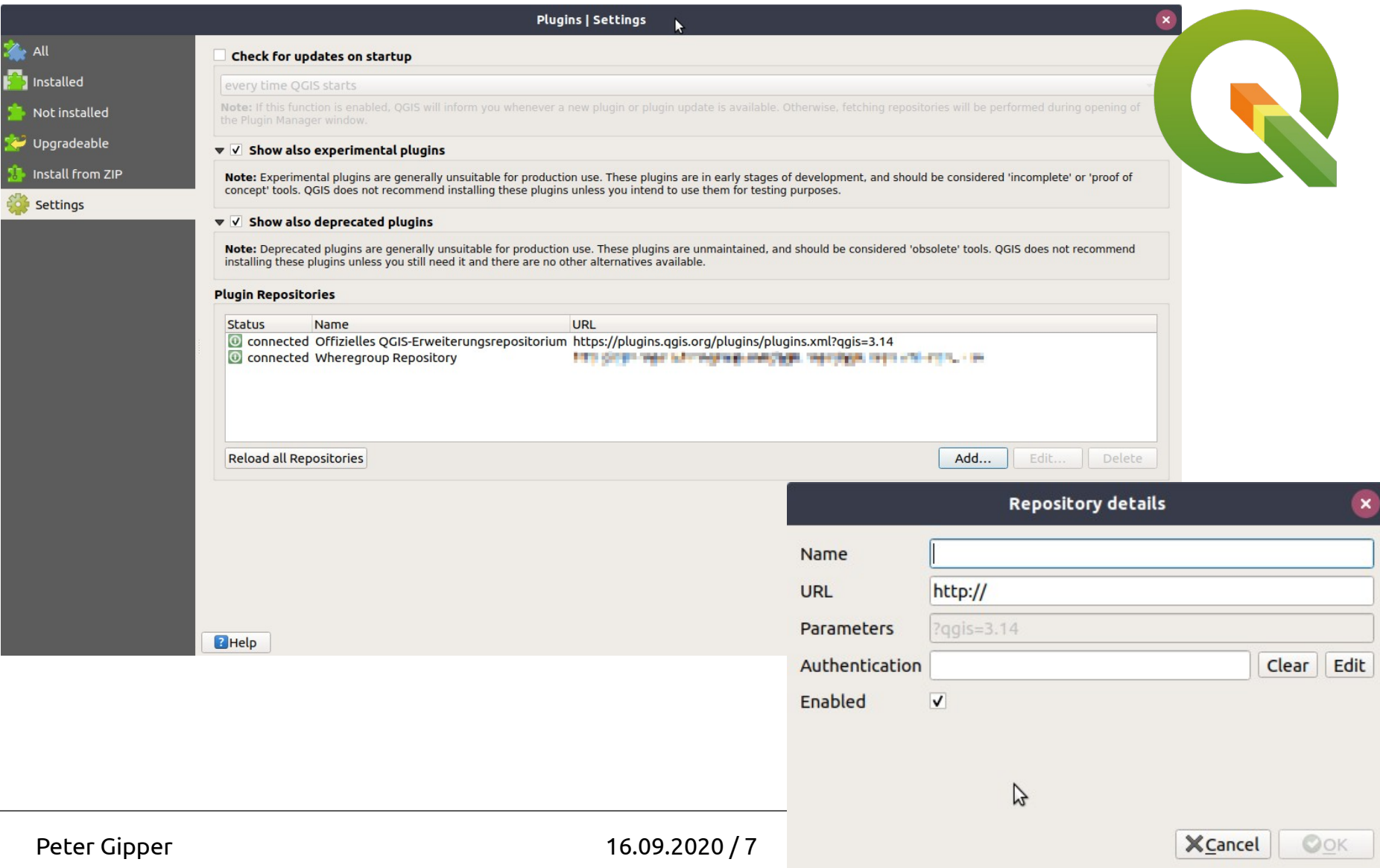

## Index of /qgis repo

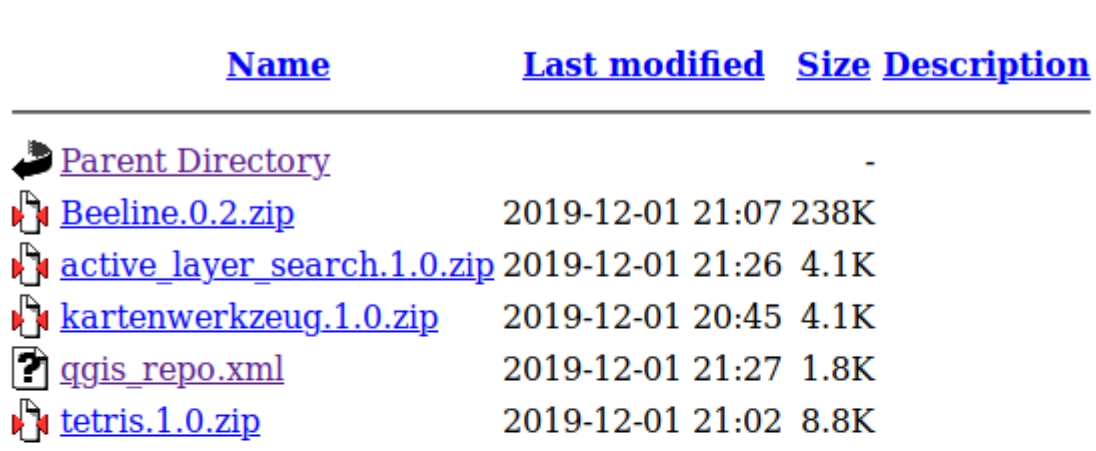

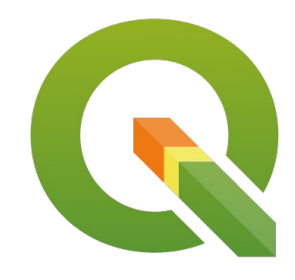

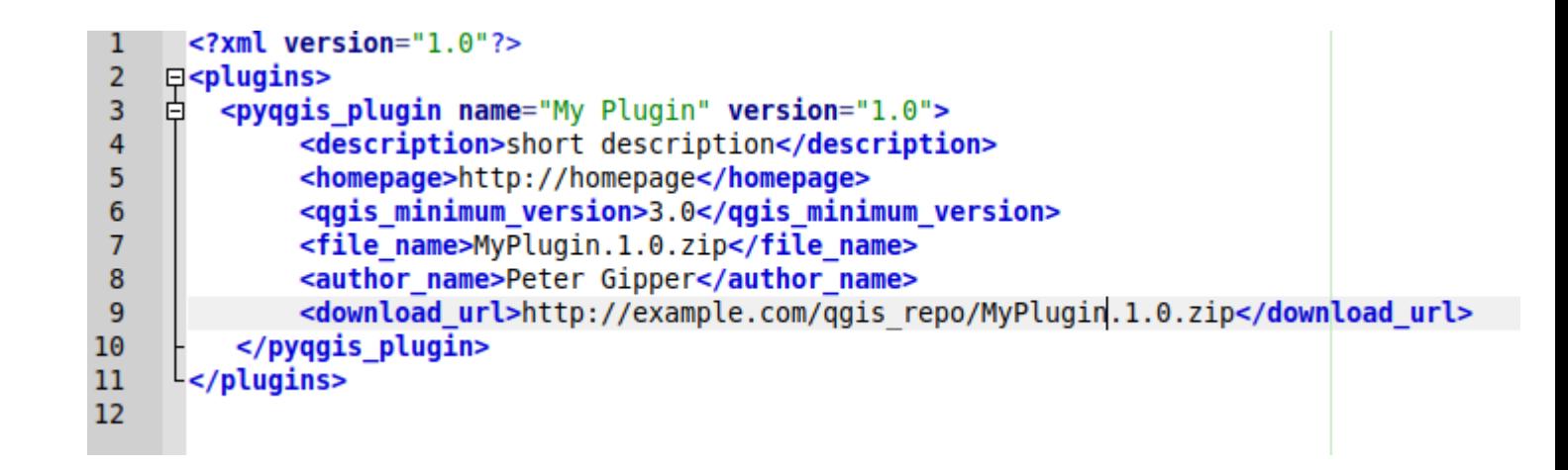

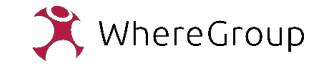

**Profile**

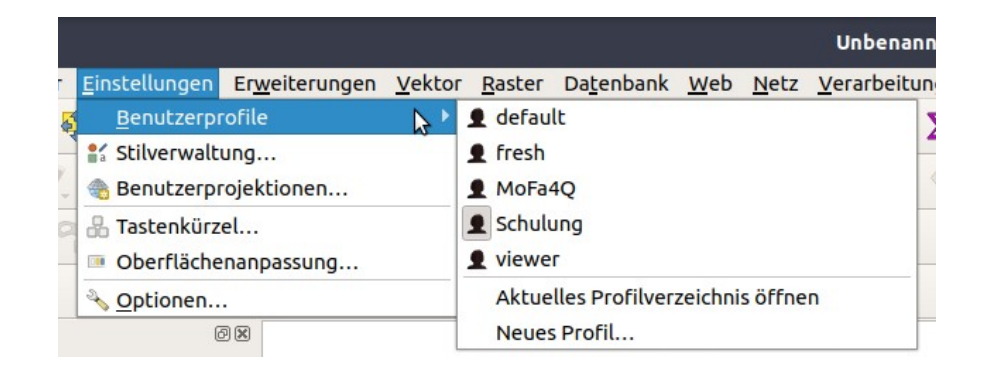

Nutzerprofile ermöglichen parallele Sets von Einstellungen.

Profile beinhalten

- Sprache
- Oberfläche
- Installierte **Plugins**
- Verbindungen (DB, WMS...)
- Eigene Ausdrücke, Processing Models
- Räumliche Lesezeichen
- Gespeicherte Passwörter

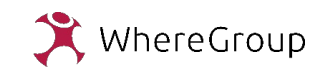

## **Profile**

8 9 38 10 10 10

A

#### Oberflächenanpassungen

8 **. . . .** .

\*Untitled Project — OGIS

テミ・ロー

 $O<sub>o</sub>$ 

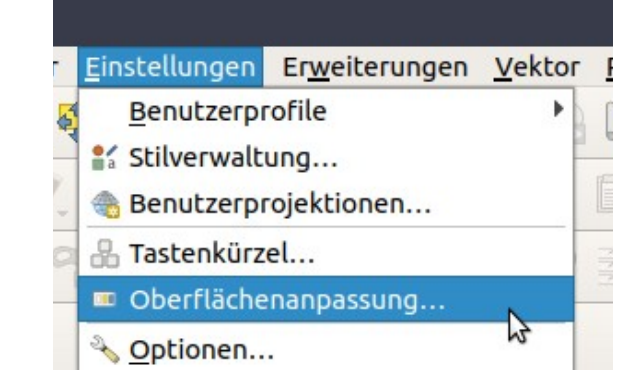

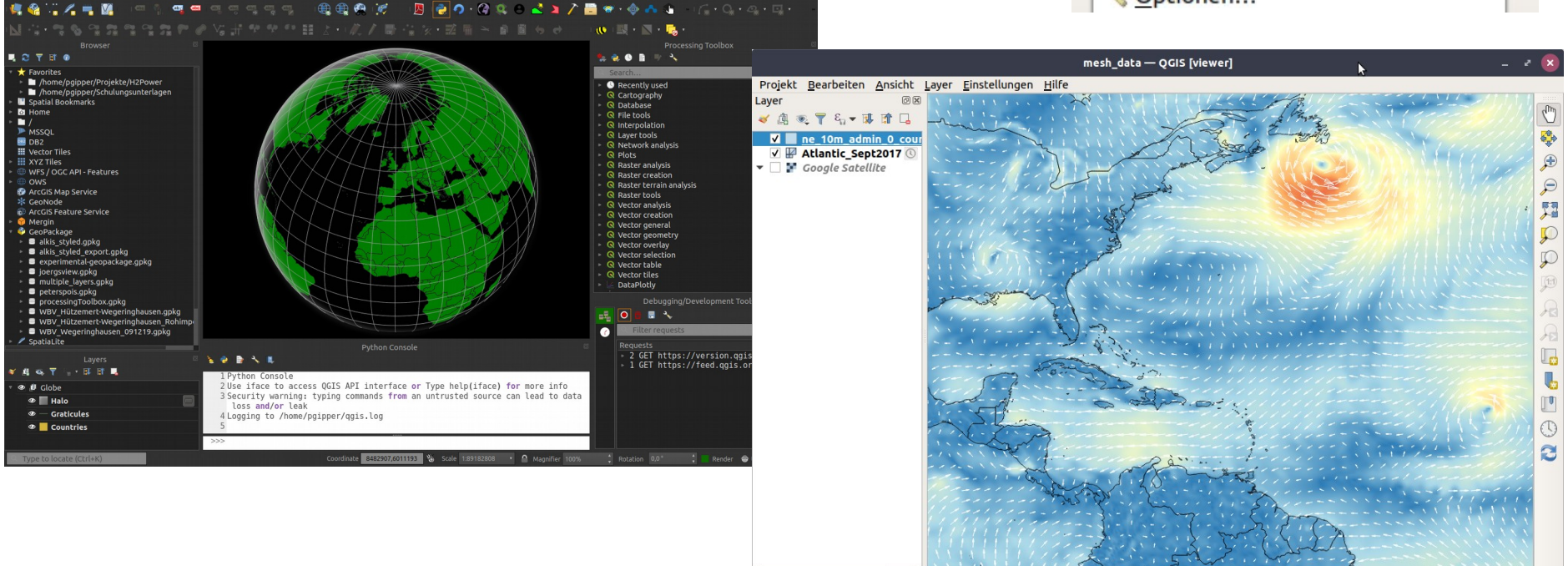

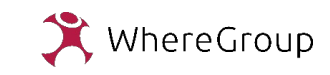

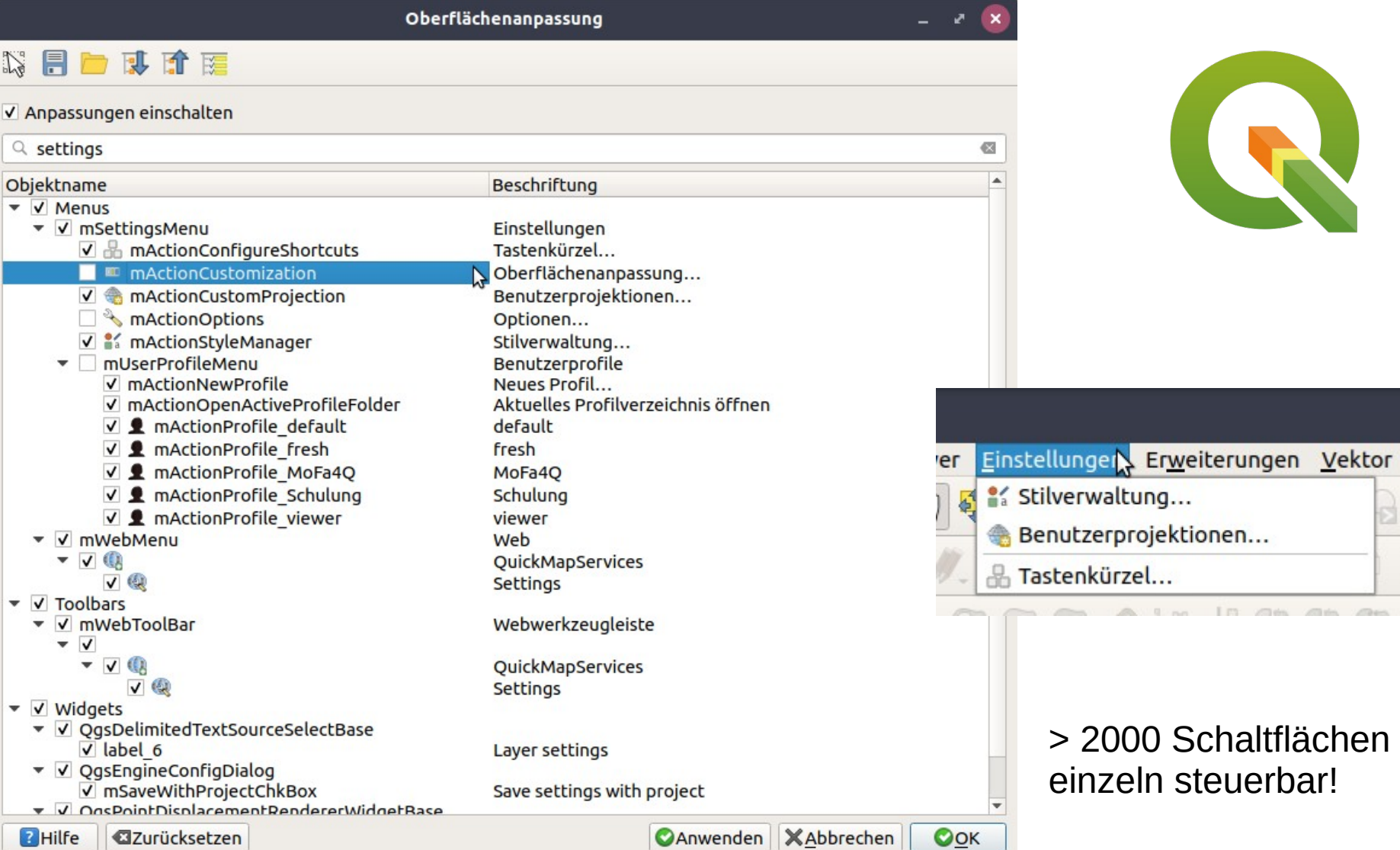

WhereGroup

## **Profile**

Viele Möglichkeiten durch Kombination von Profilen und Plugins.

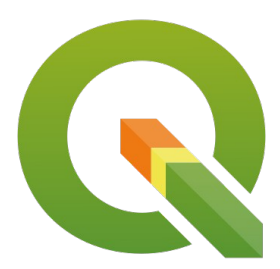

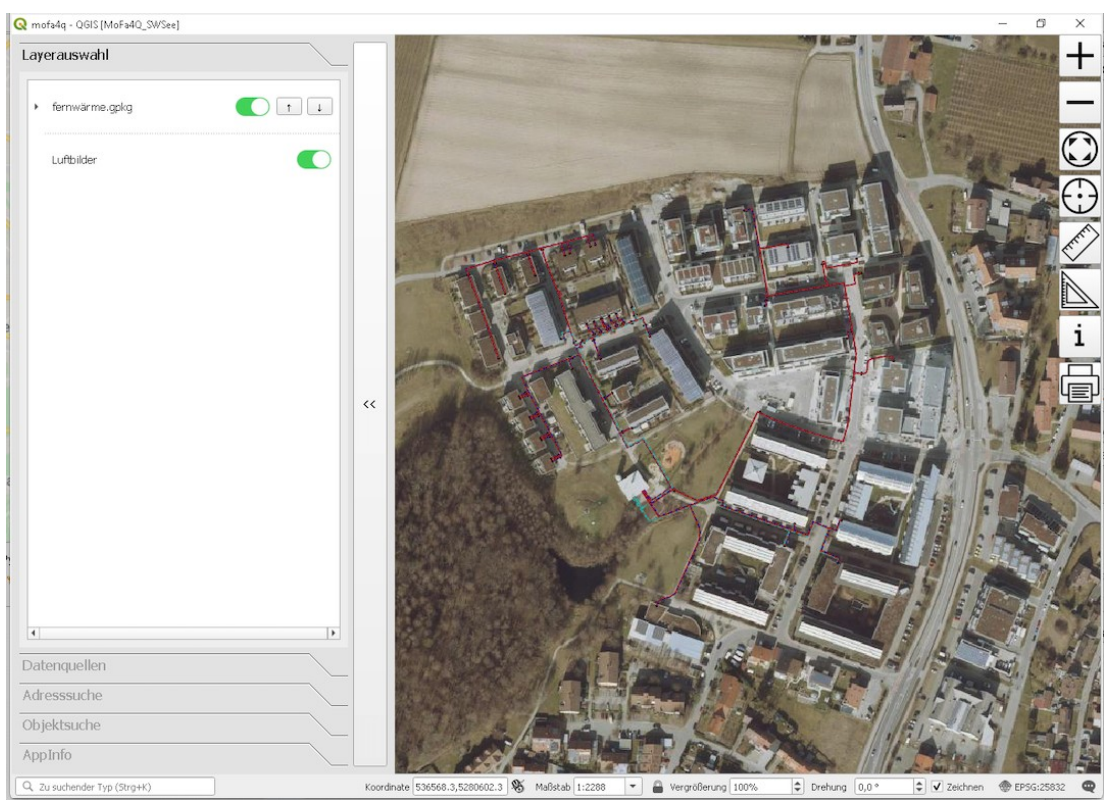

Beispiel MoFa4Q: Mobile Datenerfassung mit Touchscreen

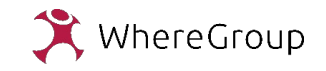

## **Standalone**

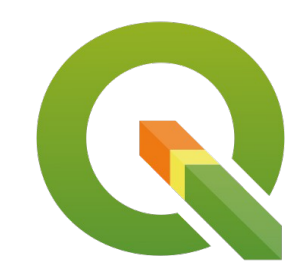

QGIS ist nicht nur ein Desktop GIS, sondern auch eine umfangreiche Python Bibliothek für räumliche Datenverarbeitung.

Alle Klassen stehen zur Verwendung in **eigenständigen** Anwendungen zur Verfügung.

Ein Standalone QGIS ist eine eigentständige (Python-) Applikation.

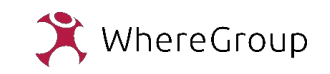

## **Standalone**

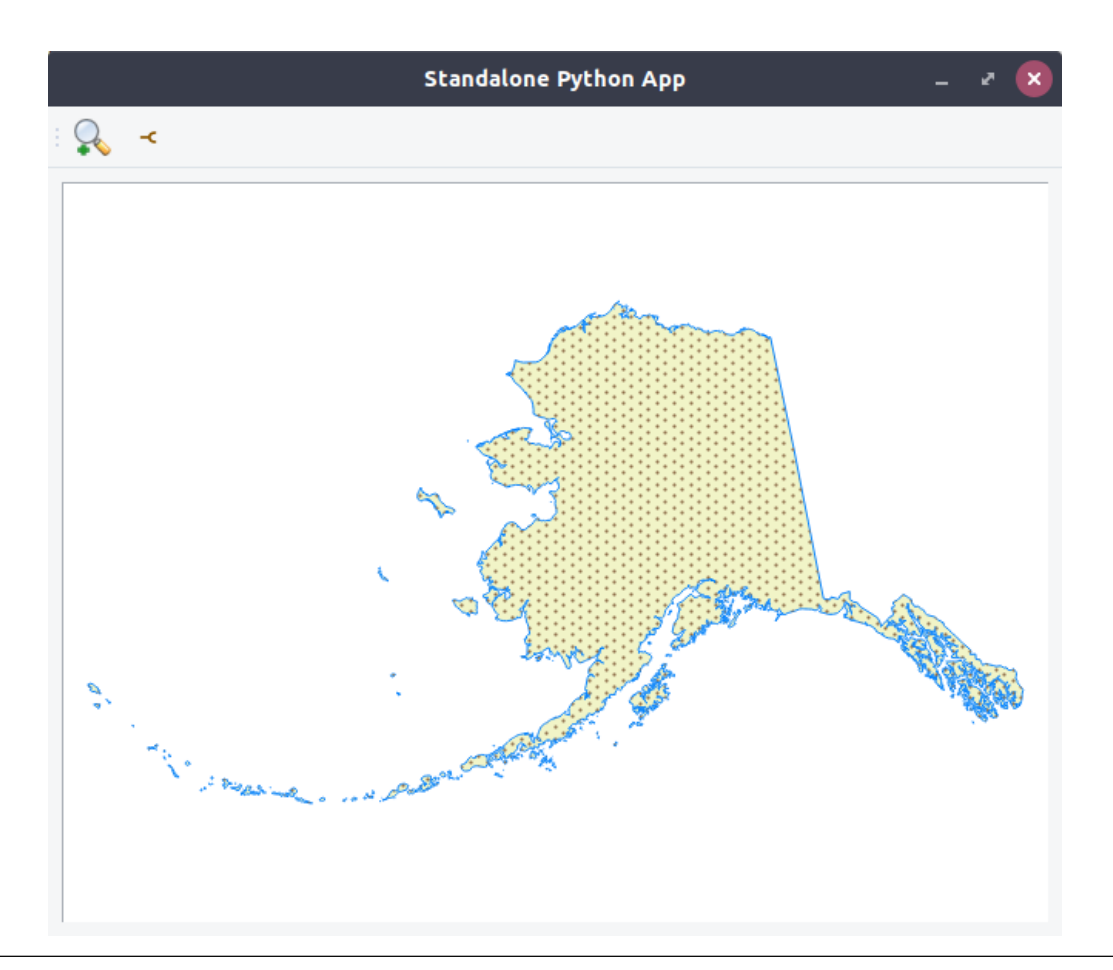

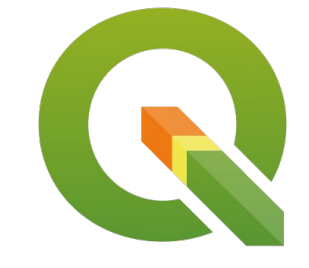

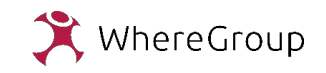

#### **\* IntraMaps Roam Docs**

 $\overline{\phantom{a}}$  , one step beyond  $\overline{\phantom{a}}$  ,  $\overline{\phantom{a}}$  ,  $\overline{\phantom{a}}$  ,  $\overline{\phantom{a}}$  ,  $\overline{\phantom{a}}$  ,  $\overline{\phantom{a}}$  ,  $\overline{\phantom{a}}$  ,  $\overline{\phantom{a}}$  ,  $\overline{\phantom{a}}$  ,  $\overline{\phantom{a}}$  ,  $\overline{\phantom{a}}$  ,  $\overline{\phantom{a}}$  ,  $\overline{\phantom{a}}$  ,  $\overline{\phantom{a$ 

#### Home

IntraMaps Roam

Quick Start

**Standalone**<br>Standalone (Standalone (Standalone)<br>Standalone (Standalone (Standalone)

#### About

Feature Overview

Admin Guide

Creating a project

Project Install/Update

Form Events

**Widget Types** 

Info Links

Searching

Select Info Config

Syncing

Capturing other layer values

Profiles

Change Logs

 $2.5$ 

 $2.4$ 

 $2.3$ 

 $2.2$ 

 $2.1$ 

Dev Guide

**Building Roam** 

Adding Form Logic

Docs » Home

#### **IntraMaps Roam**

build error

Download the latest release (2.5)

View the change log for 2.5

#### Grab the source

IntraMaps Roam is a simple data collection application built using QGIS. Roam is built as a standalone fully packaged Python application with everything included. QGIS is not required to be installed on the users machines.

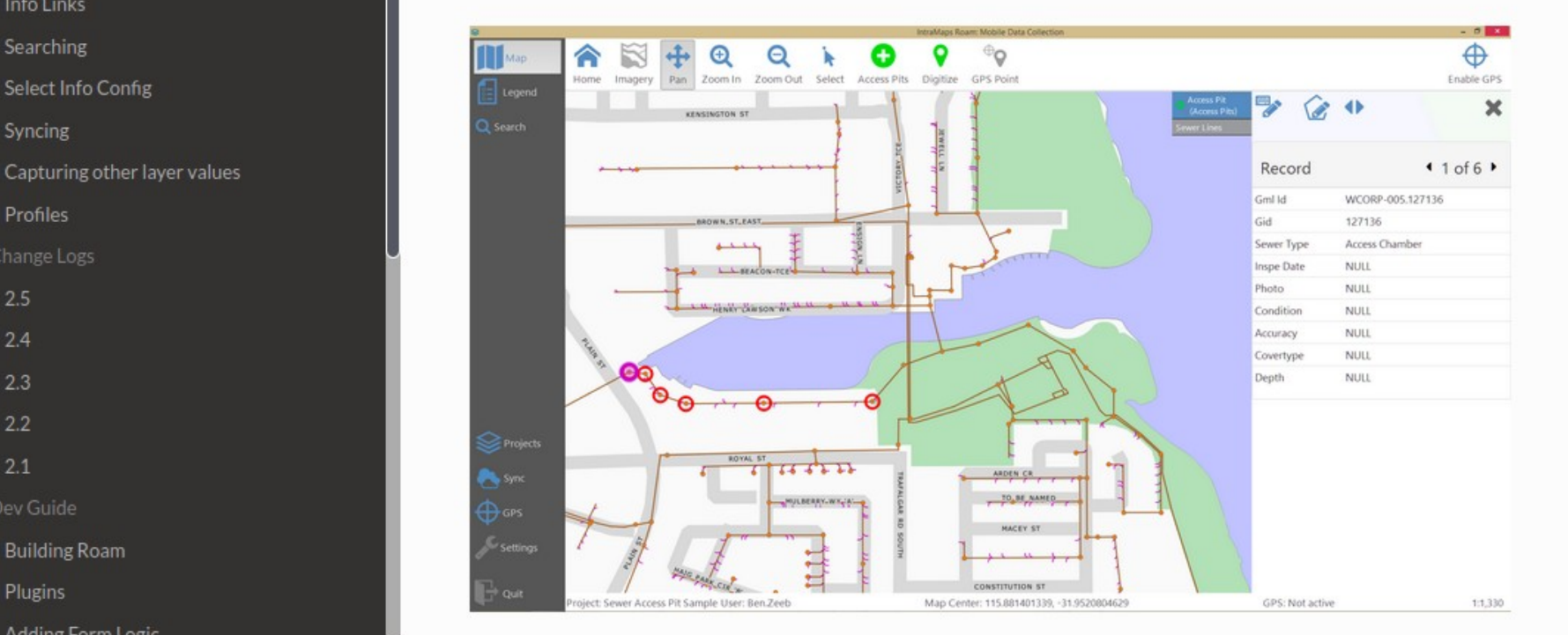

p

DEMO MODUS -- Gangfolgeoptimierung - Bad Pyrmont - Master Szenario

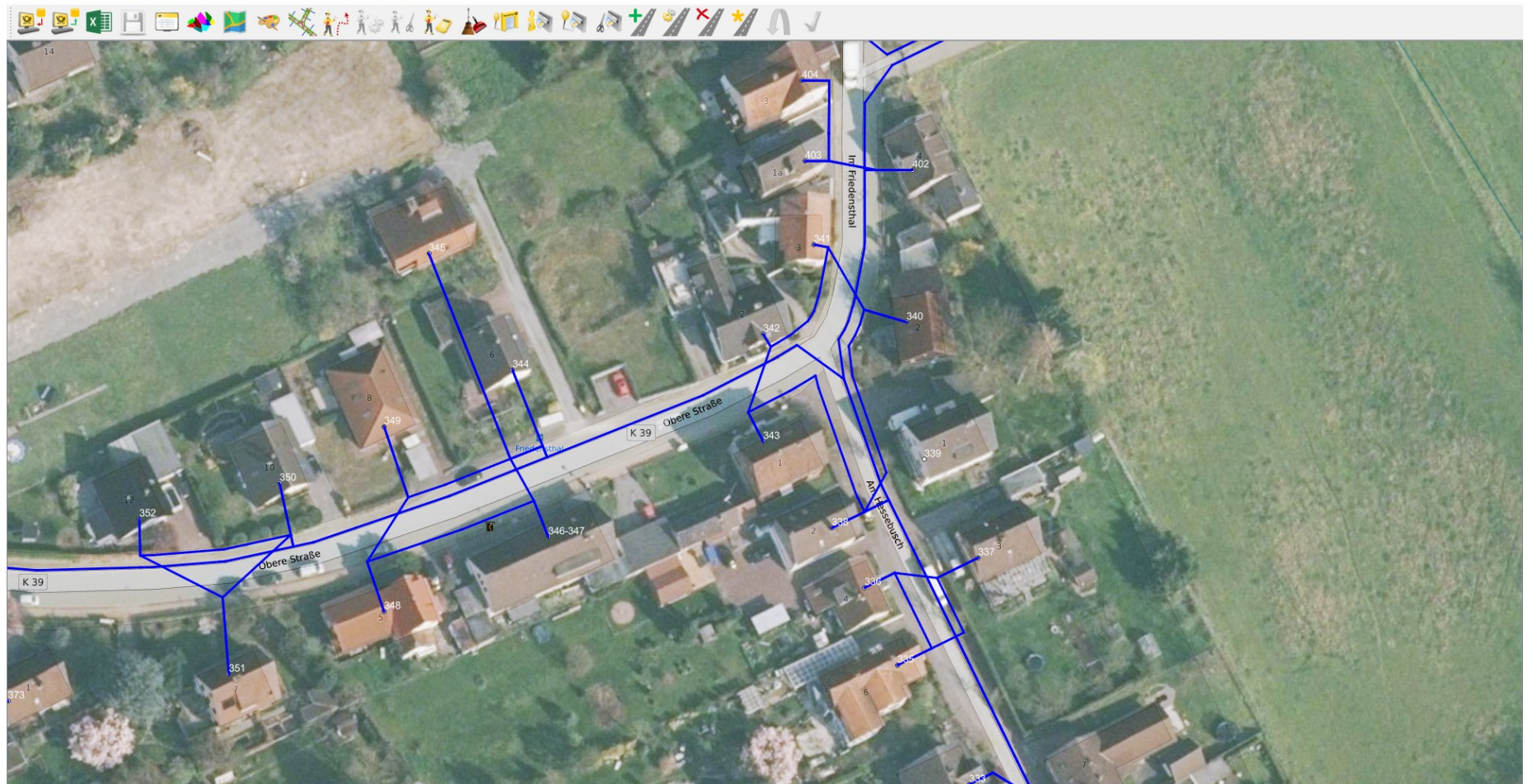

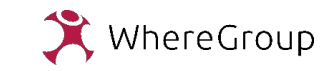

DEMO MODUS -- Gangfolgeoptimierung - Bad Pyrmont - Master Szenario

**Standalone**

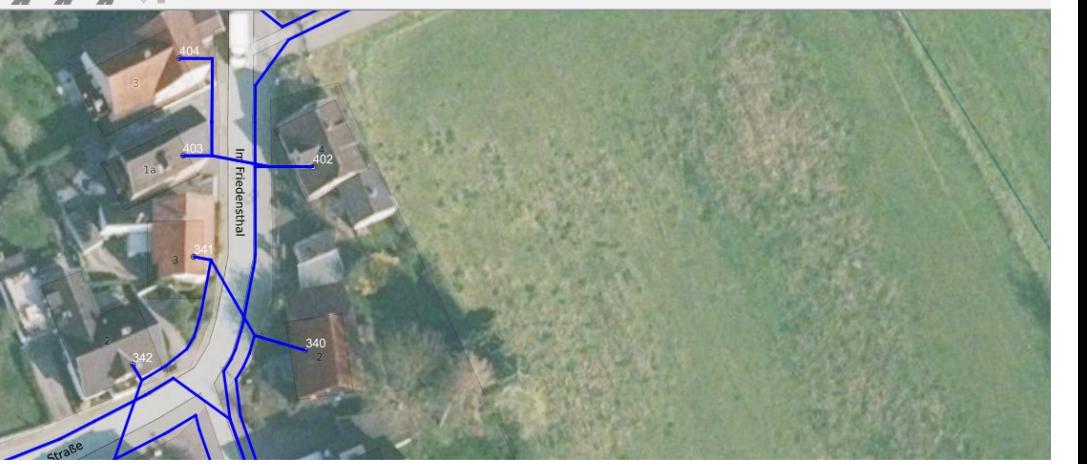

- Kein Zugriff auf Layer, Attributtabellen etc.
- Kein manuelles Hinzufügen von Bedienelementen
- Keine QGIS Meldungen
- Eigene Editierwerkzeuge
- Eigene Eingabemasken
	- Where2B Projektvortrag

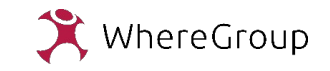

## **Mobile Datenerfassung**

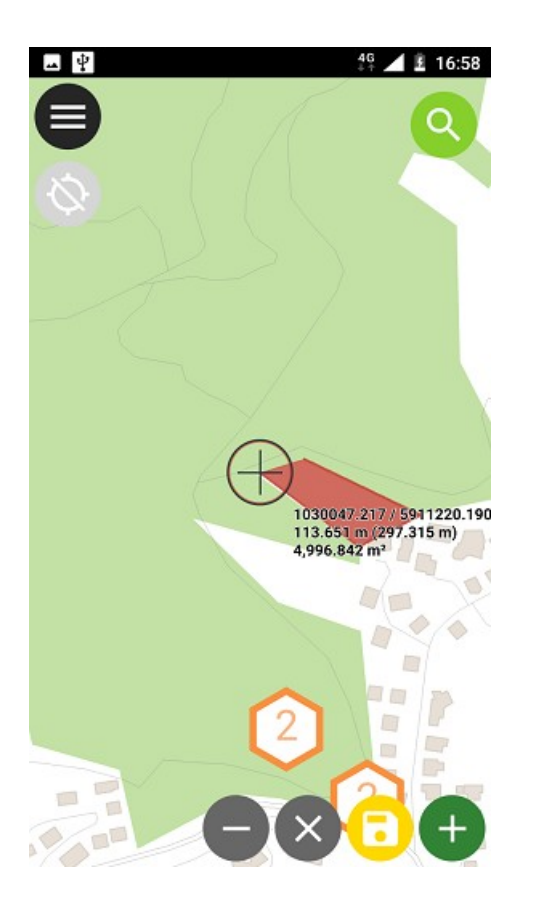

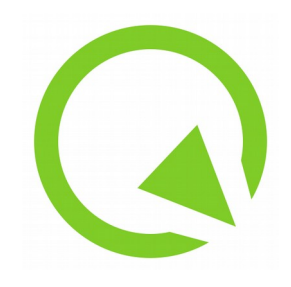

- Zur mobilen Datenerfassung gibt es mobile Anwendungen die auf QGIS Projektdateien basieren.
- Die Layer und Eingabemasken werden in QGIS Desktop vorbereitet und per App befüllt.
- Die Synchronisation von Geodaten und Projektdateien kann manuell oder über diverse Cloud Angebote erfolgen.

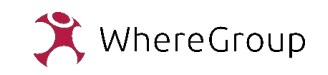

## **Mobile Datenerfassung**

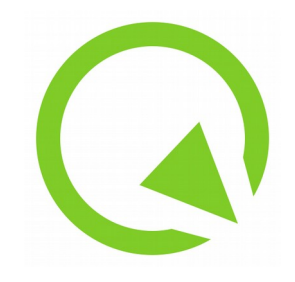

**Mobile App**

#### **Cloud Angebote**

• QField

- QField Cloud (angekündigt für 2020)
- QGIS Cloud

• Input

• Mergin

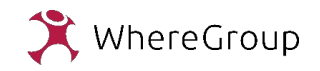

## **Mobile Datenerfassung**

**Android App**

• QField

● Input

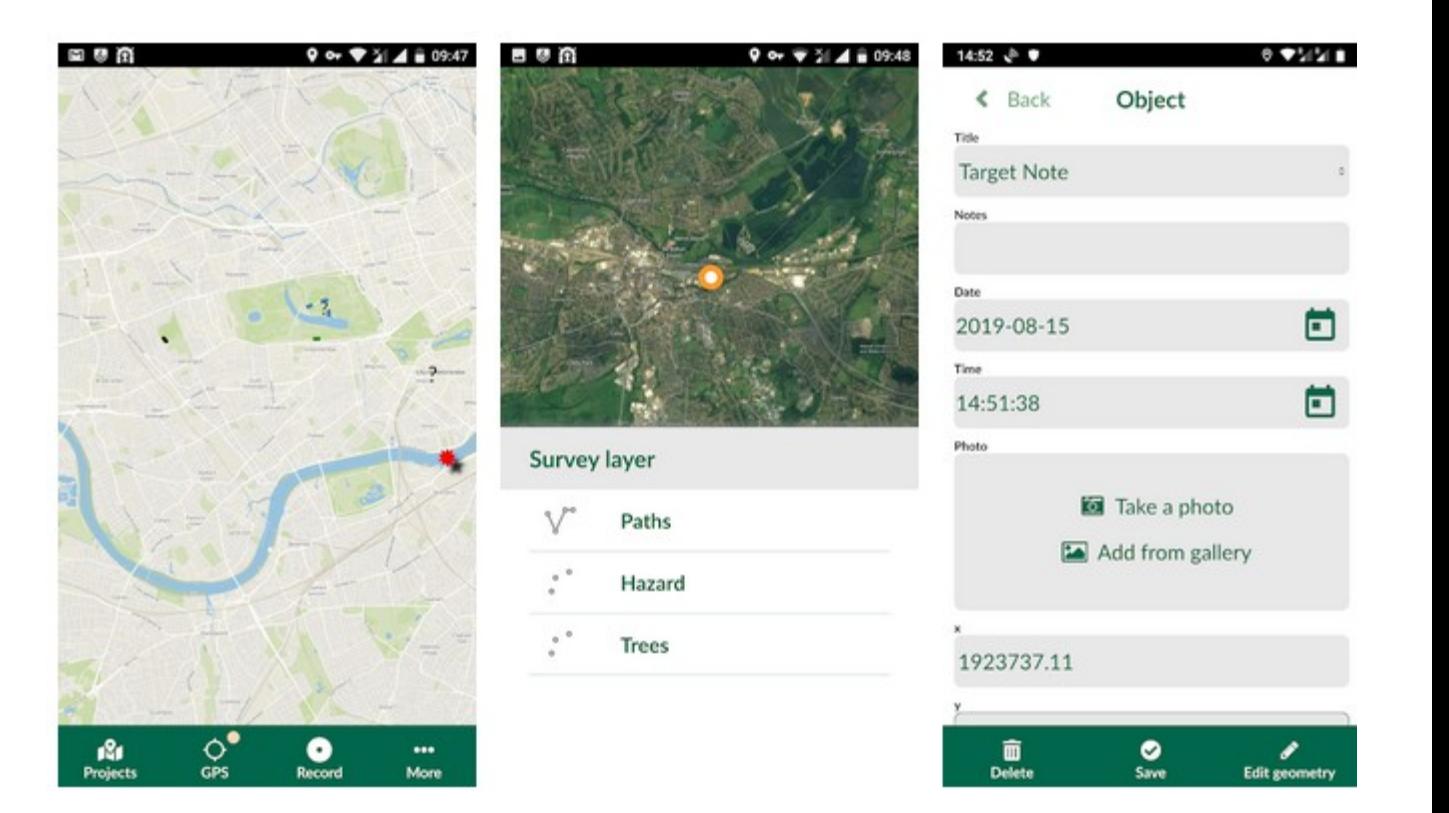

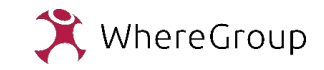

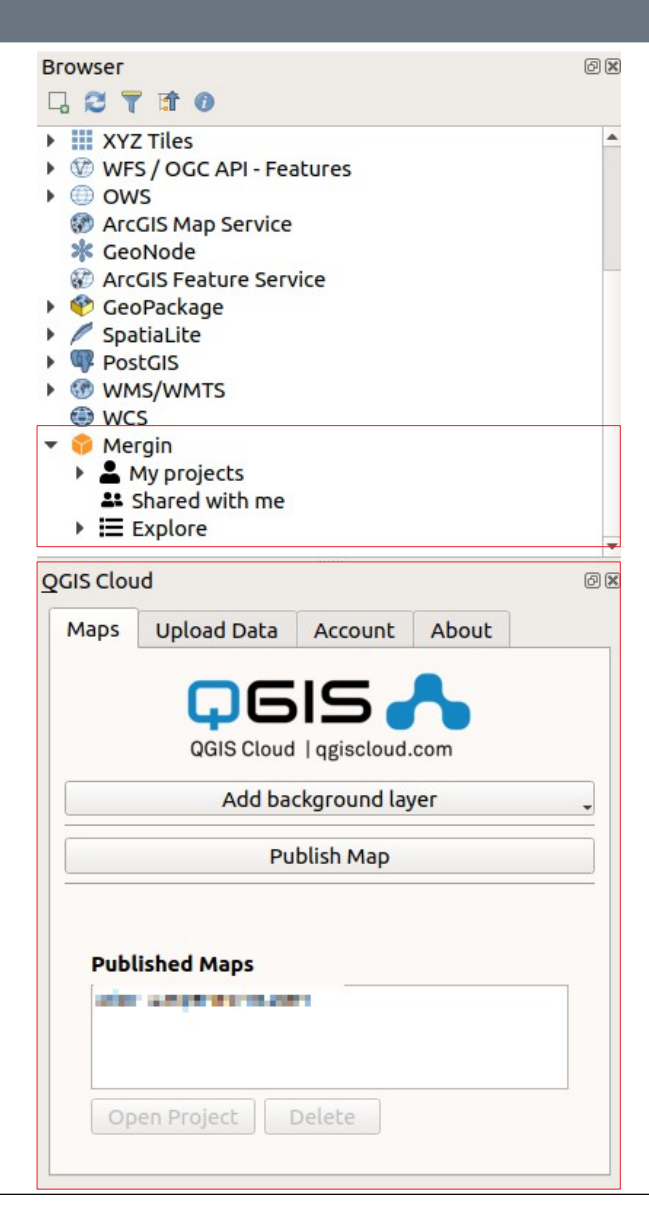

#### **Cloud Angebote**

- QField Cloud (angekündigt für 2020)
- QGIS Cloud
- Mergin

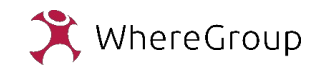

## Danke für Ihre Aufmerksamkeit.

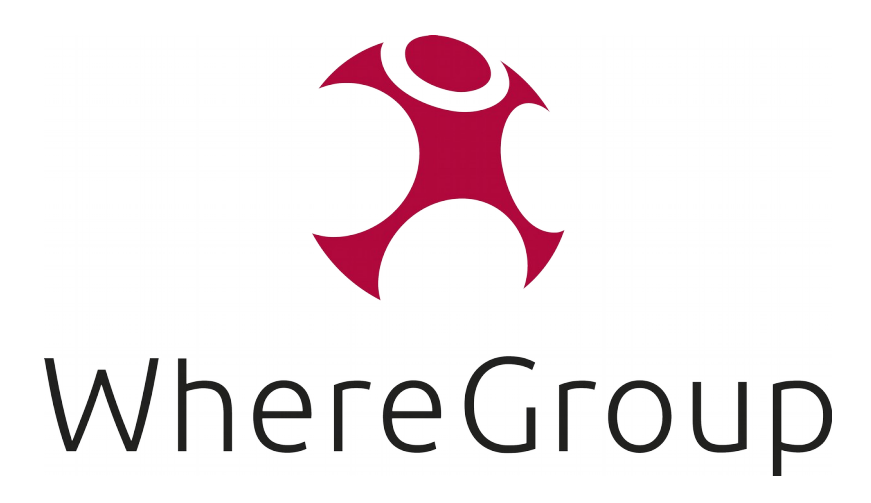

## Viel Spaß bei den QGIS Experience Wednesdays!

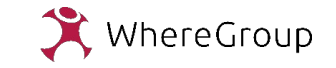